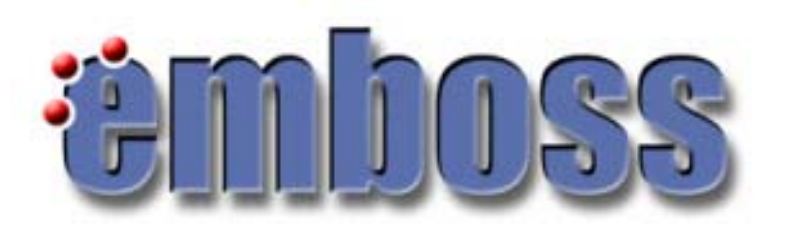

# wEMBOSS interface to EMBOSS

EMBnet Course: Introduction to Bioinformatics

Geneva, 2 March 2006

Lorenza Bordoli

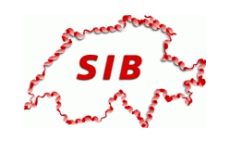

*Swiss Institute of Bioinformatics*

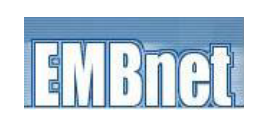

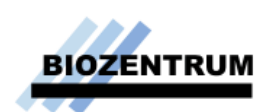

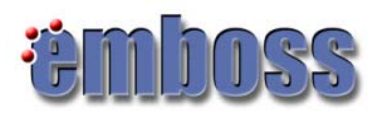

# **Outline**

- What is EMBOSS?
- Major programs
- The wEMBOSS package

# Why EMBOSS ?

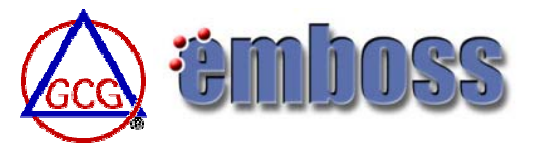

#### **History**:

• Wisconsin (sequence analysis) package, **GCG** (Genetics Computer Group) founded in 1982 as a service of the Department of Genetics at the University of Wisconsin;

• Widely used, sources available for inspection (programs could be algorithmically verified and adapted to needs);

• Since 1998 EGCG (extended GCG) developed academic add-on, started as a small collection of programs to support EMBL's research activities, in particular the development of automated DNA sequencing;

• GCG became a private company in 1990, now belongs to Accelerys;

• Currently sources not freely available anymore, no longer possible to distribute academic software source code which uses the GCG libraries! •1999 - EGCG split from GCG to become EMBOSS;

October 2005: version 3.0.0

# What is EMBOSS ?

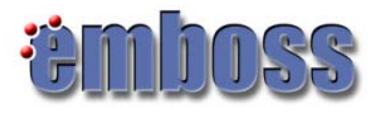

• http://emboss.sourceforge.net/

• EMBOSS, The *E*uropean *M*olecular *B*iology *O*pen Source *S*oftware *S*uite, is a package of high-quality FREE Open Source software for sequence analysis;

• EMBOSS includes hundreds of applications (+150). They share a similar interface, but each comes with its own documentation:

- Many sequence analysis & display programs.
- Protein 3D structure prediction being developed.
- Other assorted programs, eg: enzyme kinetics.
- Extensible (with some C programming knowledge)!

• Complete list of the programs in the currently release: http://emboss.sourceforge.net/apps/#Overview

• Grouped applications: http://emboss.sourceforge.net/apps/groups.html

# EMBOSS !

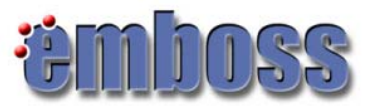

- Free Open Source (for most Unix platforms, including MacOSX)
- GCG successor (compatible with GCG file format)
- Public domain (GNU Public License)
- Written by HGMP/Sanger/EBI/Denmark … etc
- Easy to install locally: but no interface, requires local databases Unix command-line only
- Interfaces:

Jemboss, www2gcg, w2h, wEMBOSS… (with account) Pise, EMBOSS-GUI, SRS (no account) Staden, Kaptain, CoLiMate, Jemboss (local)

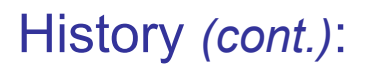

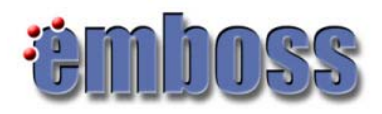

• The UK Medical Research Council is to close the Research and Bioinformatics Divisions of the RFCGR (the current home of EMBOSS) in the middle of 2005. The MRC Press Office has stated:

*"All MRC can say at this stage is that Council have made a decision to close the Research and Bioinformatics Divisions. However, the Director has been asked to draw up a closing down plan for consideration by Council in July."*

• "This action will more than halve the current core development team and will therefore adversely affect the development and support of EMBOSS. We hope that alternative sources of funding can be found."

• EMBOSS has moved to SourceForge.net (http://sourceforge.net/);

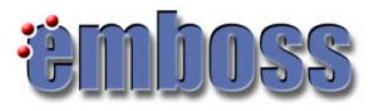

### EMBOSS: Introduction

• The EMBOSS package consists of a large number of separate programs that have a specific function.

• They usually take a (number of) input file(s) and some parameters that are important to the function and produce output in the form of files, plots, web pages or simple text output.

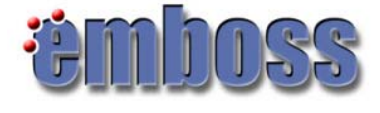

### Running EMBOSS Programs

EMBOSS programs are run by:

- typing them at the UNIX prompt,
- or by using a graphical interface.

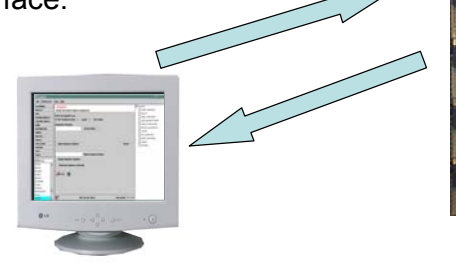

**Local computer:**  your PC in the lab, in the course room,…

**Remote server:** ludwig-sun1.unil.ch

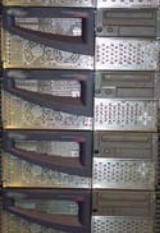

**Remote server:** you personal account

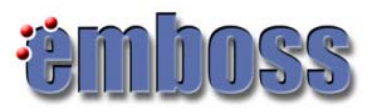

# Running EMBOSS Programs

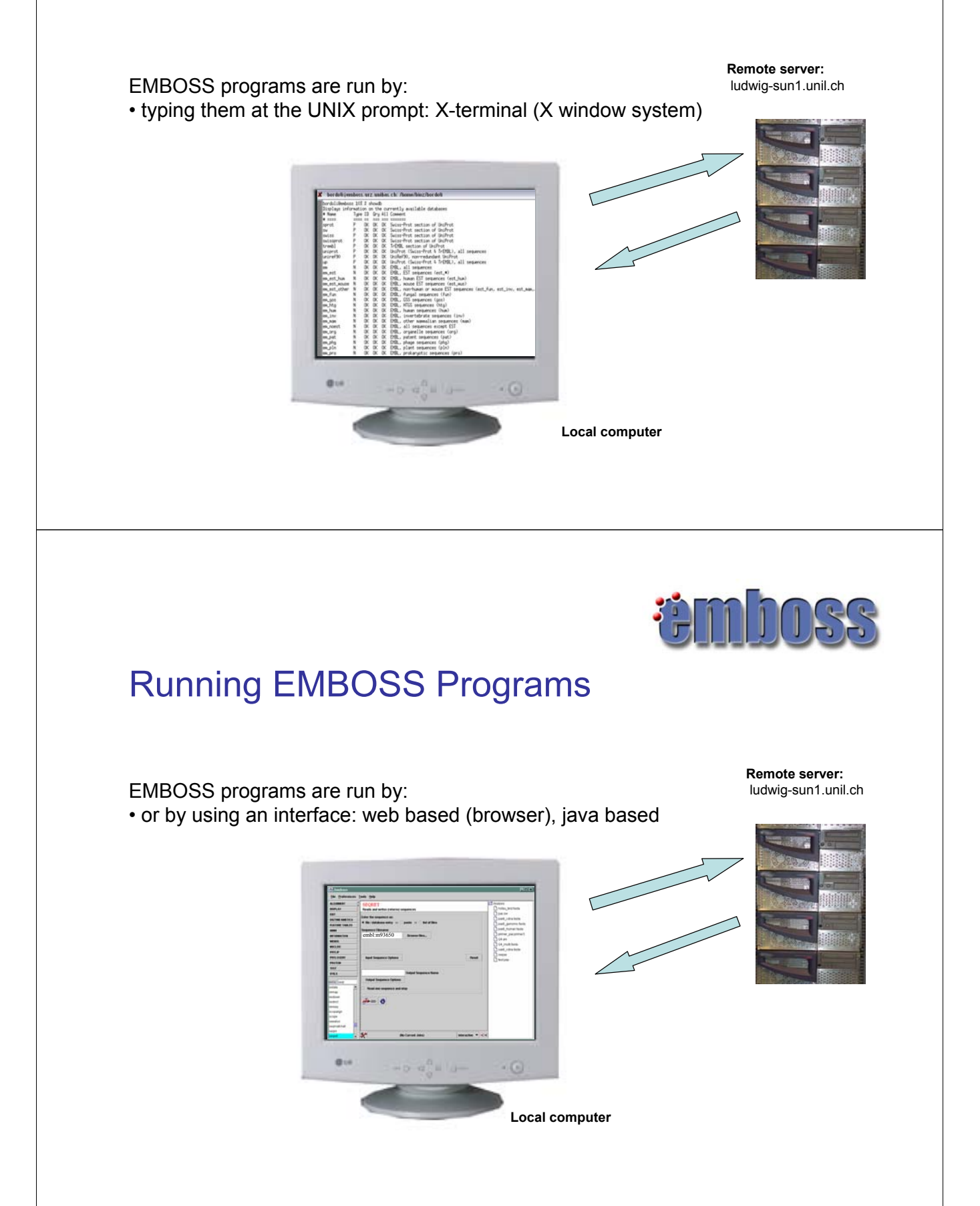

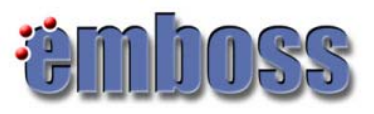

# Graphical interfaces to EMBOSS

- wEMBOSS: web interface to EMBOSS
- Jemboss: java based interface to EMBOSS
- others : http://emboss.sourceforge.net/

#### Some major programs:

#### • **General:**

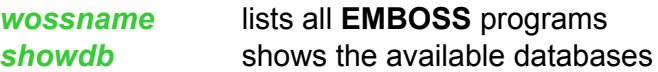

#### • **Sequence retrieval:**

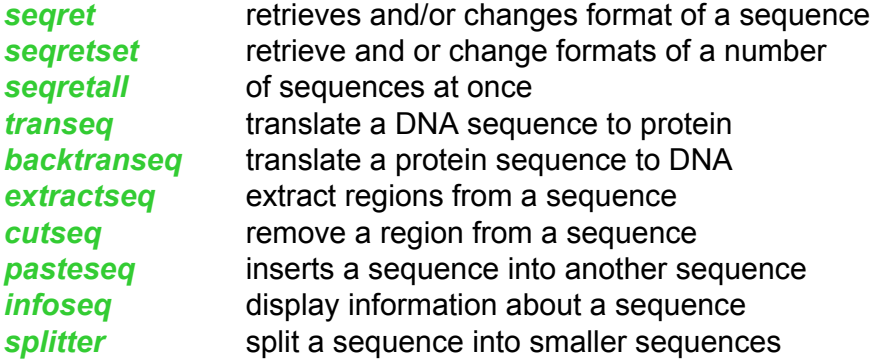

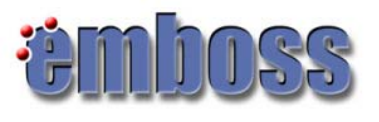

#### Some major programs *(cont.)*:

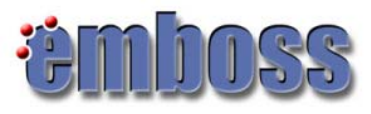

#### • **Sequence comparison**

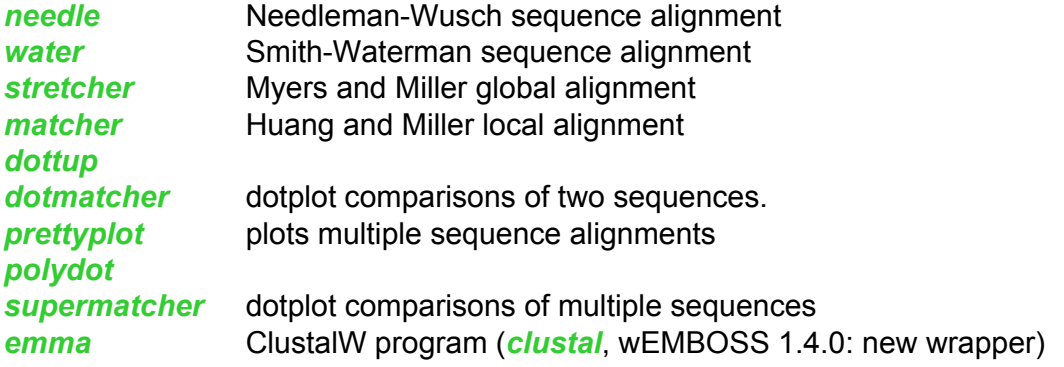

#### • **Sequence parameters**

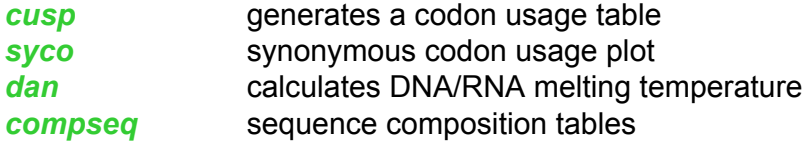

#### Some major programs *(cont.)*:

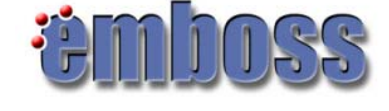

#### • **DNA Sequence features**

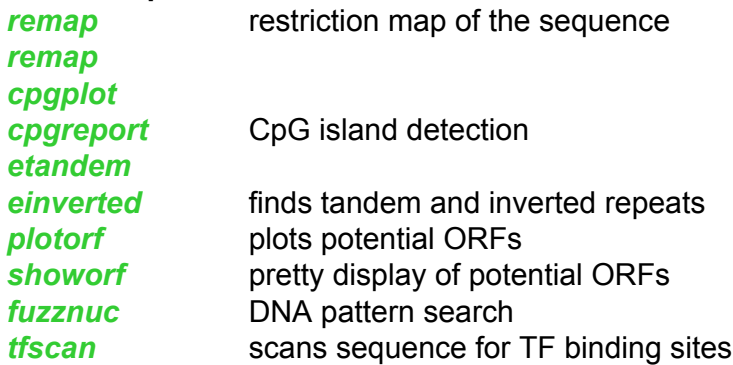

#### Some major programs *(cont.)*:

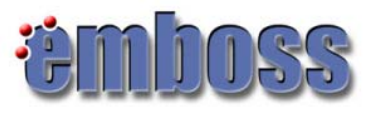

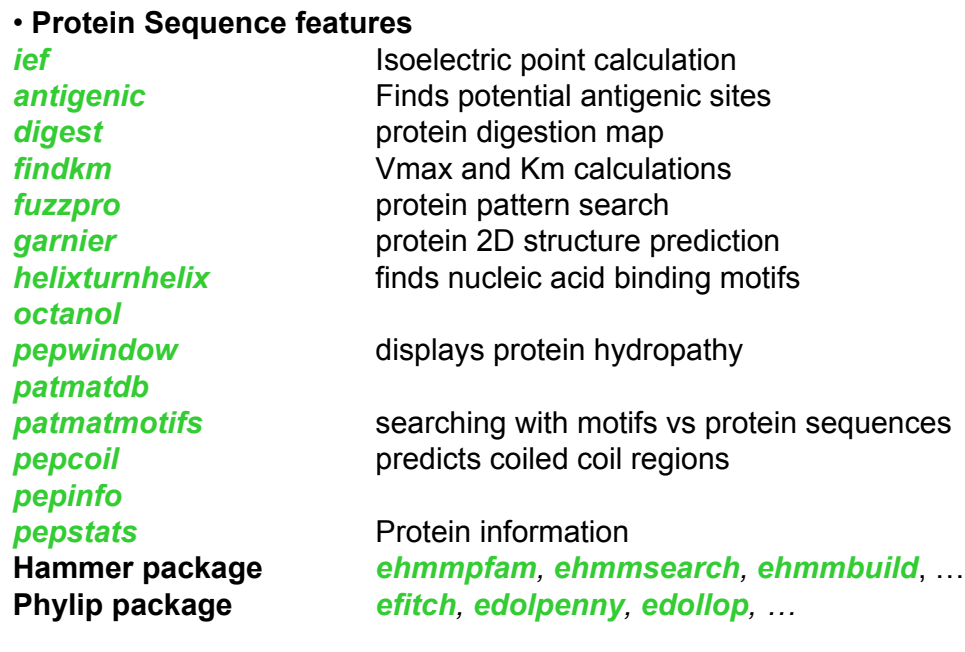

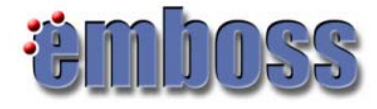

### Working with sequences :

- EMBOSS reads sequences from files or databases.
- It automatically recognizes the input sequence format.
- You can easily specify many output formats.

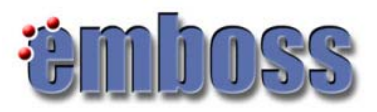

# Uniform Sequence Address (USA)

- = a standard way of specifying a **sequence** to be read into a program in EMBOSS
- Sequences can be in **databases** or in **files**
- It has the following syntax:

format::database:entry format::file:entry

In general, a USA specifies

- what sequence format to expect
- what file or database to open
- what entry to look for

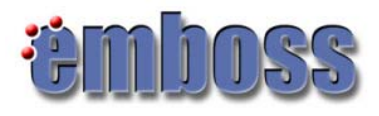

# Uniform Sequence Address (USA)

format::database:entry

• Of these only the "file" or "database" are necessary;

• If format is omitted: EMBOSS will check and recognizes the format (occasionally needs a hint) **\*** ;

• if the "entry" part is omitted, all of the entries in the file or database are read in;

**\*** EMBOSS recognizes: GCG, FASTA, ClustalW, MSF, EMBL, GenBank, DNAStrider, Phylip, PIR, PAUP,ASN.1, NBRF, Fitch, IntelliGenetics

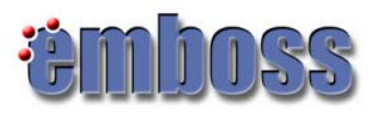

# Uniform Sequence Address (USA)

The most common ways of specifying a sequence are:

 $\cdot$  to type the name of the file that the sequence is in:  $myfile.setq$ 

• or type "db:entry", where "db" is the name of the database and "entry" is

either the ID or the accession number (AC) of the sequence in the database

Ex.:

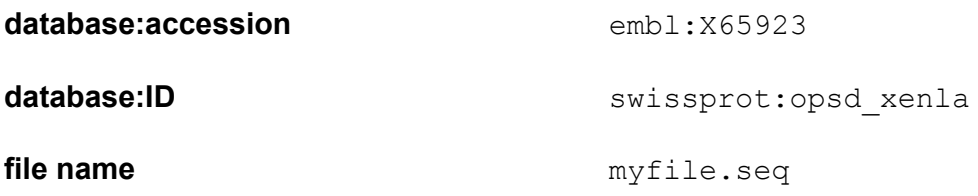

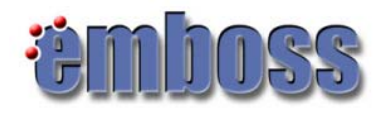

#### ACs and IDs …

• An entry in a database: uniquely identified in that database. Most sequence databases have two such identifiers for each sequence - an ID name and an Accession number.

• Why are there two such identifiers?

•The ID name: a human-readable name that had some indication of the function of its sequence: OPSD\_HUMAN in Swiss-Prot !! ID names are not guaranteed to remain the same between different versions of a database.

• Accession numbers: unique alphanumeric identifiers that are guaranteed to remain with that sequence through the rest of the life of the database: **P08100.** If two sequences are merged into one, then the new sequence will get a new Accession number and the Accession numbers of the merged sequences will be retained as 'secondary' Accession numbers.

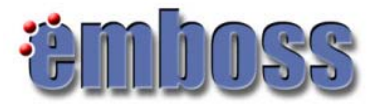

### **Databases**

You can easily find out what are the database name in your EMBOSS installation by running the *showdb* program:

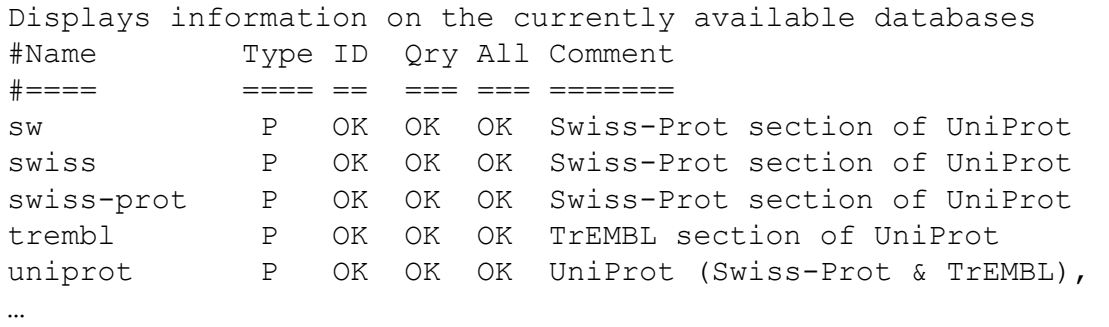

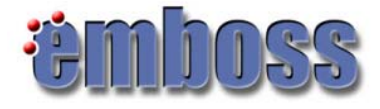

#### **Databases**

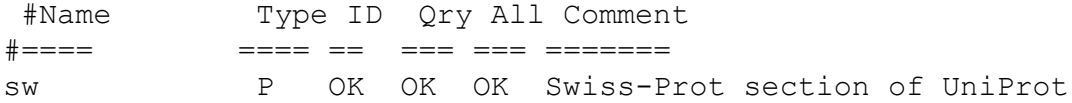

• ID allows programs to extract a single explicitly named entry from the database: embl:x13776 ;

• Query indicates that programs can extract a set of matching wildcard entry names: sw:opsd \*;

• All allows programs to analyze all entries in the database sequentially: embl:\*

;

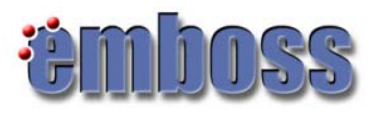

# Uniform Sequence Address (USA)

• you may also use:

filename: entry an entry in a file elistfile a list file<br>
list::listfile a list file list::listfile

filename all sequences in a file dbname all sequences in a database (not recommended) dbname: entry a sequence in a database

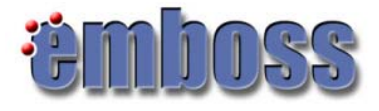

#### Specifying a List File

• Instead of containing the sequences themselves, a listefile contains "references" to sequences using any valid USA.

• Example of a ListFile:

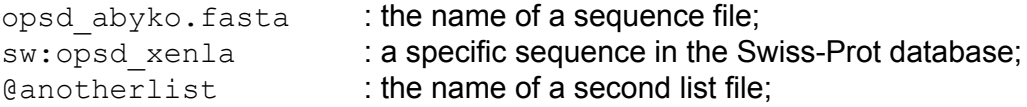

• Blank lines and lines starting with a '#' character are ignored in List Files: a way to add your comments: this won't be read by the programs.

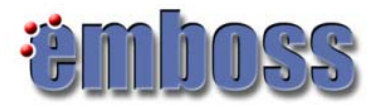

# The full USA syntax

**mysequences:opsd\_xenla[1:20]** by the range **mysequences:opsd\_xenla[-1:-20]** : the last 20 residues/nucleotides **mysequences:[1:20:r]** : reverse-complemented (nucleotide

- filename : a file containing one or more sequences
- filename:entry : a given sequence in the file. The 'entry' **mysequences: opsd\_xenla** is the ID or AC of the sequence in that file
- filename:entry[start:end] : a part of the sequence can be specified
	-
	- sequences)

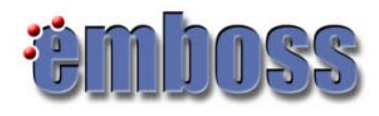

# Specifying Search Fields

- Beside ID names or AC numbers there are other ways to specify sequences.
- A typical sequence entry in EMBL format is:

```
ID HSFAU standard; DNA; UNC; 518 BP. 
AC X65923; 
SV X65923.1 
DE H.sapiens fau mRNA 
KW fau gene. 
OS Homo sapiens (human) 
OC Eukaryota; Metazoa; Chordata; Craniata; Vertebrata; Euteleostomi; 
OC Mammalia; Eutheria; Primates; Catarrhini; Hominidae; Homo. SQ Sequence 518 
BP; 125 A; 139 C; 148 G; 106 T; 0 other;
```
• It is also useful to find sequences that contain words occurring in their description filed (" $DE$ " line), their Keyword field (" $KE$ " line), ...

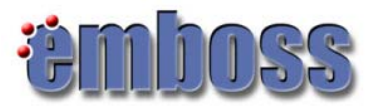

# Specifying Search Fields

• You can specify which field you are searching by using one of the following Search Field Names:

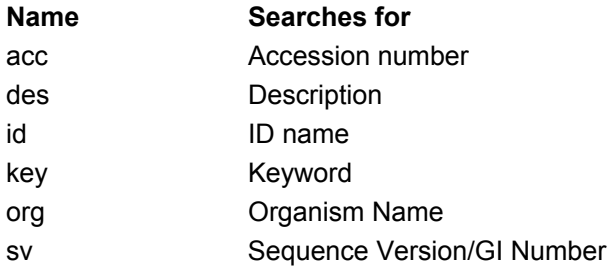

#### • Examples:

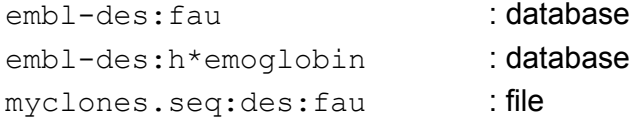

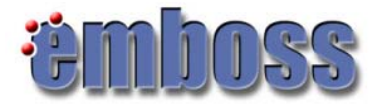

# Sequence Formats

- Sequences can be read and written in a variety of formats;
- Sequences are stored in databases or in files as simple text (ASCII text);
- Microsoft WORD format is not a sequence format (save the file as text \*.txt file!!!)

#### • The default sequence file format is fasta: >**xyz** some other comment ttcctctttctcgactccatcttcgcggtagctgggaccgccgttcagtcgccaatatgc agctctttgtccgcgcccaggagctacacaccttcgaggtgaccggccaggaaacggtcg cccagatcaaggctcatgtagcctcactggagggcatt

**xyz**: ID name

- Sequence Database Format: EMBL, GenBank, SwissProt, PIR;
- Sequence File: Files can hold sequences in standard recognized formats;

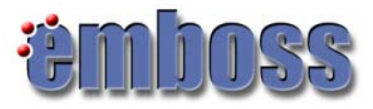

### Sequence Formats

• Currently input/output supported formats (more than 42): http://emboss.sourceforge.net/docs/themes/SequenceFormats.html

• Input Sequence Formats: fasta, EMBL (embl/em), Swiss-Prot (swissprot/swiss/sw), GCG (gcg), MSF (msf), Genbank (genbank), raw,…

• Output Sequence Formats: embl, gcg, swiss, CLUSTALW (clustal, aln), genbank, …

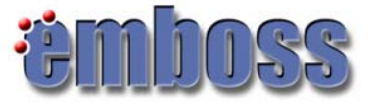

#### Multiple sequences, single file

- EMBOSS writes many sequences to a single file. Most sequence formats can deal with this: Fasta, EMBL, PIR, MSF, Clustal, Phylip, etc. BUT NOT: Plain, Staden and GCG
- EMBOSS reads many sequences from a single file. Use filename: entryname if you wish to specify a single sequence. If there is only one sequence, or you wish to read all entries, use just the filename.
- The program *seqretsplit* will split an existing multiple sequence file into many files.

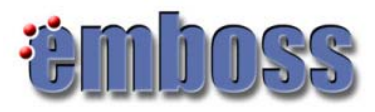

### Alignment output Formats

- Several formats have been written or adopted for EMBOSS output: http://emboss.sourceforge.net/docs/themes/AlignFormats.html
	- Multiple sequence alignment: fasta, msf,..
	- Pair-wise alignment: pair, score,…
- Each program that writes an alignment has a default alignment format defined for that program. However you can change the output formats from the output file format menu

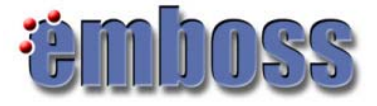

#### Feature Formats

• A feature is a region of interest in a specified nucleic or protein sequence. It has a specified start and end position. It has a name describing what type of thing it is: Ex: Swiss-Prot Feature table

```
FT DISULFID 3 40
FT DISULFID 4 32
FT DISULFID 16 26
FT VARIANT 22 22 P -> S (IN ISOFORM SI). 
FT VARIANT 25 25 L \rightarrow I (IN ISOFORM SI).
```
• When reading or writing features associated with a sequence, there are a standard set of formats that are used: UFO (Universal Feature Object) e.g. Swiss-Prot (swissprot), EMBL (embl), PIR (pir),… http://emboss.sourceforge.net/docs/themes/FeatureFormats.html

• *showfeat* useful for displaying features.

• *extractfeat* useful for extracting the sequences of features.

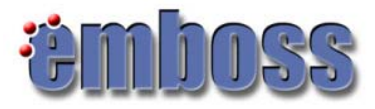

### Feature: Example

#### Example: PAX4\_HUMAN

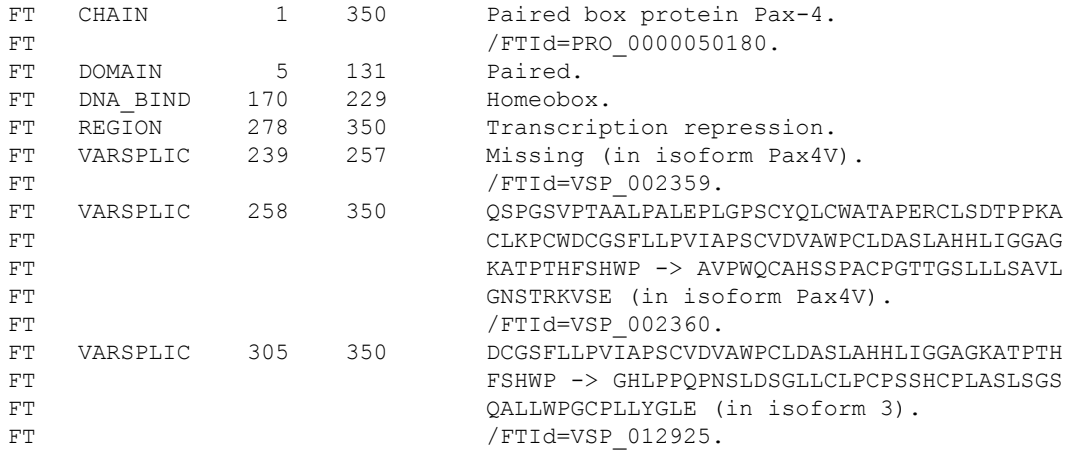

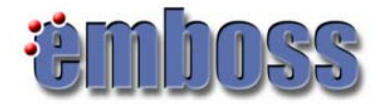

### Feature: Example

#### wSHOWFEAT Output

```
Output file:
```
/import/bc2/home2/schwede/bordoli/wProjects/Alignment/.showfeat.06.02.16:16.07.44/pax4\_human.showfeat [ right click to save [1]

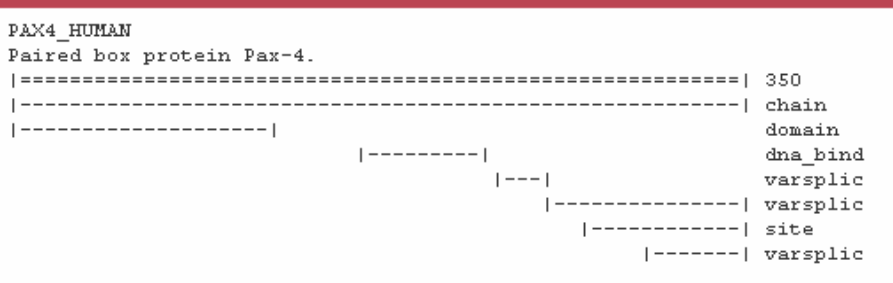

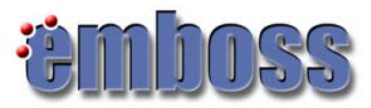

# Report Formats

- There are many ways in which the results of an analysis can be reported: http://emboss.sourceforge.net/docs/themes/ReportFormats.html
- *garnier* predicts protein secondary structure.

```
########################################
# Program: garnier
# Rundate: Thu Feb 16 2006 16:53:12
# Report_format: tagseq
# Report_file: pax4_human.garnier
########################################
#=======================================
#
# Sequence: PAX4_HUMAN from: 1 to: 350
# HitCount: 114
#
# DCH = 0, DCS = 0
# 
# Please cite:
# Garnier, Osguthorpe and Robson (1978) J. Mol. Biol. 120:97-120
# 
#
#=======================================
           . 10 . 20 . 30 . 40 . 50
    MHQDGISSMNQLGGLFVNGRPLPLDTRQQIVRLAVSGMRPCDISRILKVS
helix HH 
sheet EE EEEE EEEEEEEE EE EEEEEE 
turns TT T T TTT TTT TTT TT
coil C CCC CC CCCCC
```
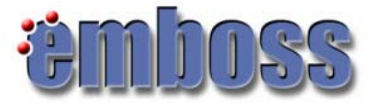

#### Report Formats

• Many EMBOSS programs are now able to output their results in a standard report format - you can change the report format used from the report format output menu

• examples:

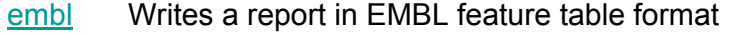

- pir Writes a report in PIR feature table format
- swiss Writes a report in SwissProt feature table format
- excel This is a TAB-delimited table format suitable for reading into spread-sheet programs such as Excel.

seqtable A simple table format that includes the feature sequence

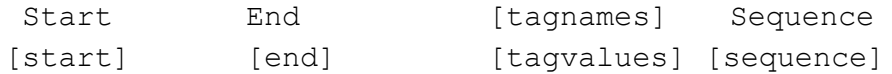

# Graphic Formats

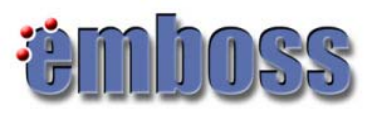

- Graphic format: PNG, ps (postscript)
- •*plotorf* plot potential open reading frames

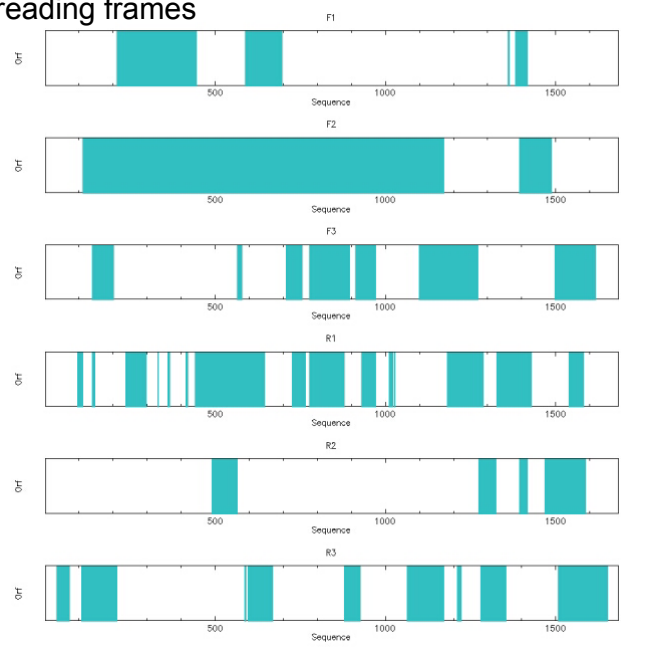

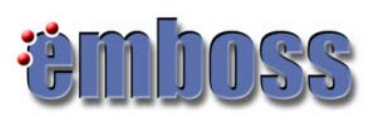

### Some useful programs to start with:

- *wossname*: Finds programs by keywords in their one-line documentation;
- *showdb*: Displays information on the currently available databases;
- *seqret*: Reads and writes (returns) sequences: retrieve and reformat sequences;

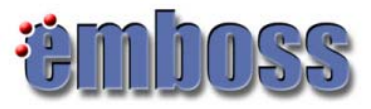

### wEMBOSS

- http://www.wemboss.org/
- web interface to EMBOSS (current version: 1.5.0)
- Each user has a separate and private workspace.
- Organize your work by creating projects and subprojects.
- Results saved for easy recover & review.
- Authors: Marc Colet, Martin Sarachu
- wEMBOSS is a joint effort between Argentinian EMBnet Node and the Belgian EMBnet node

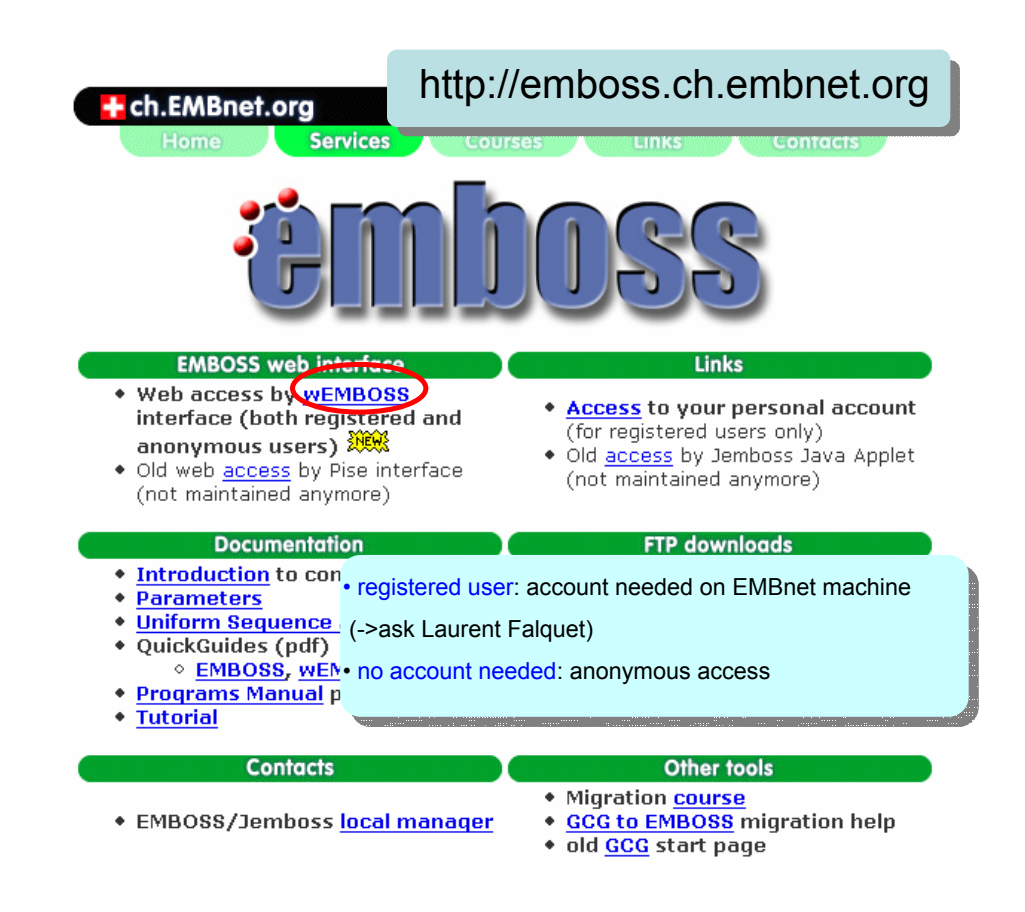

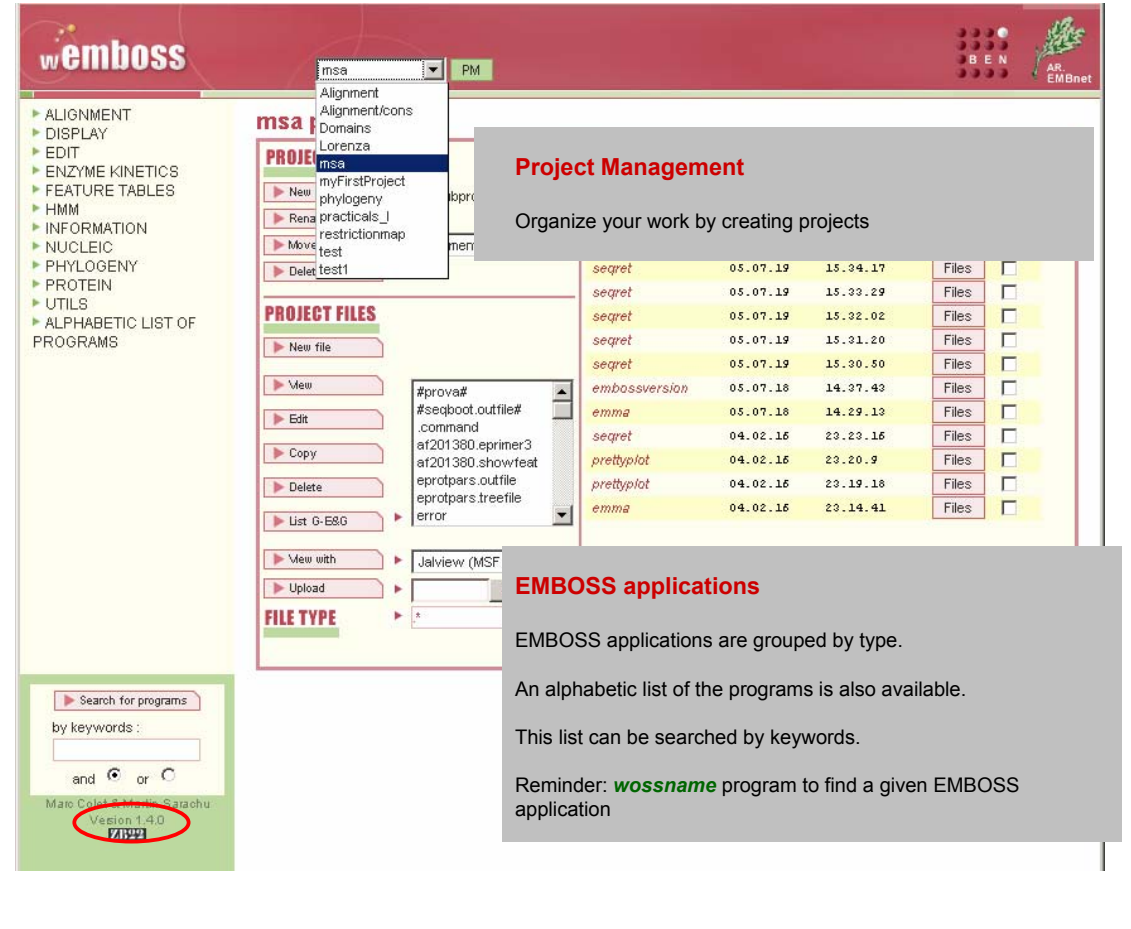

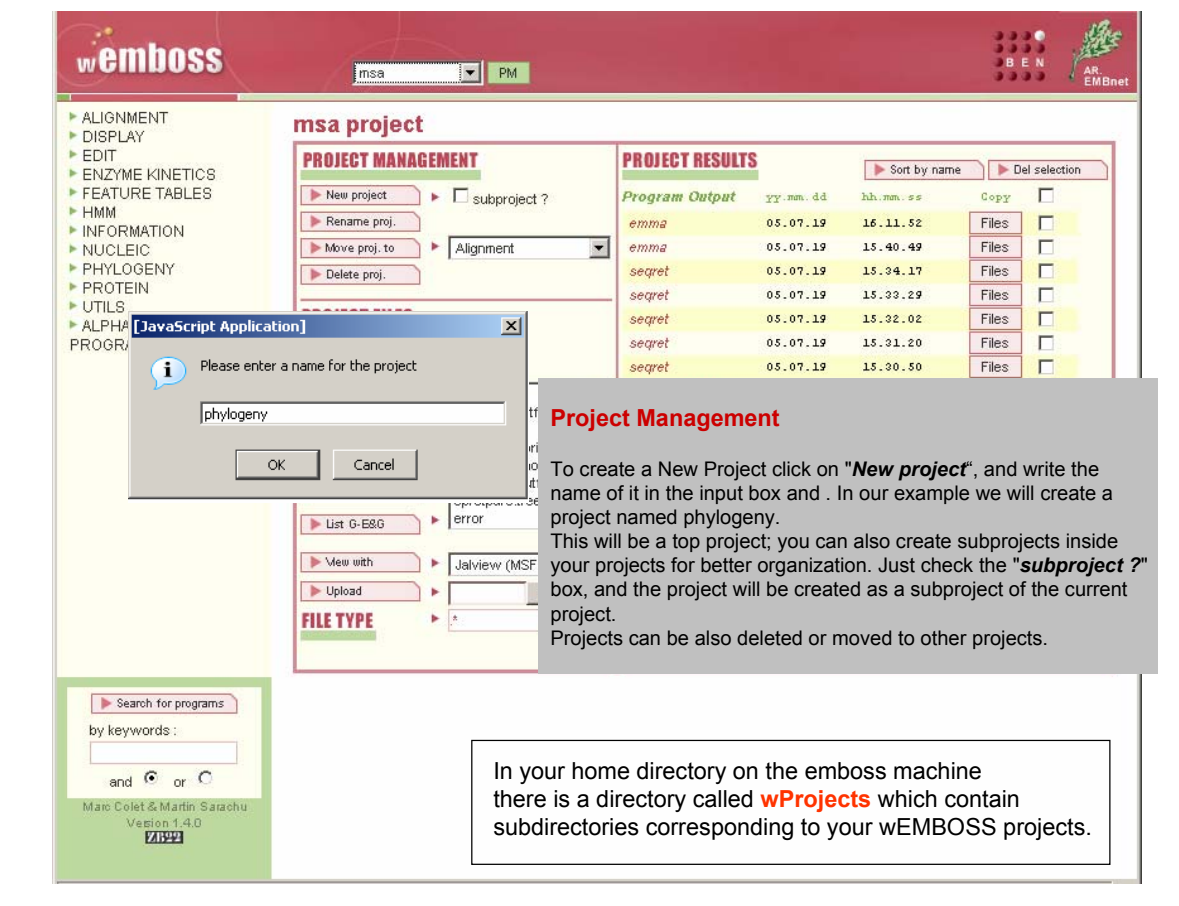

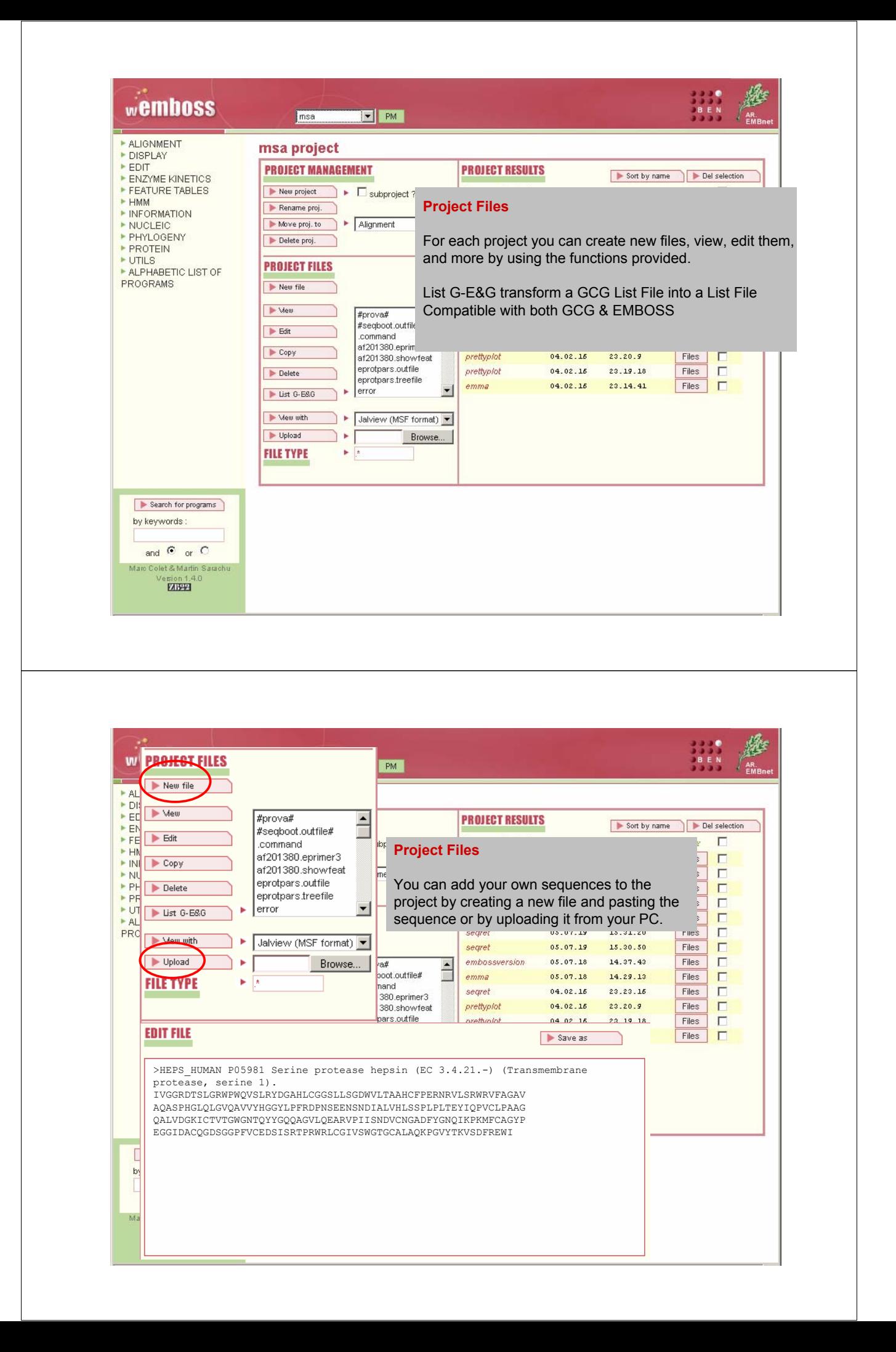

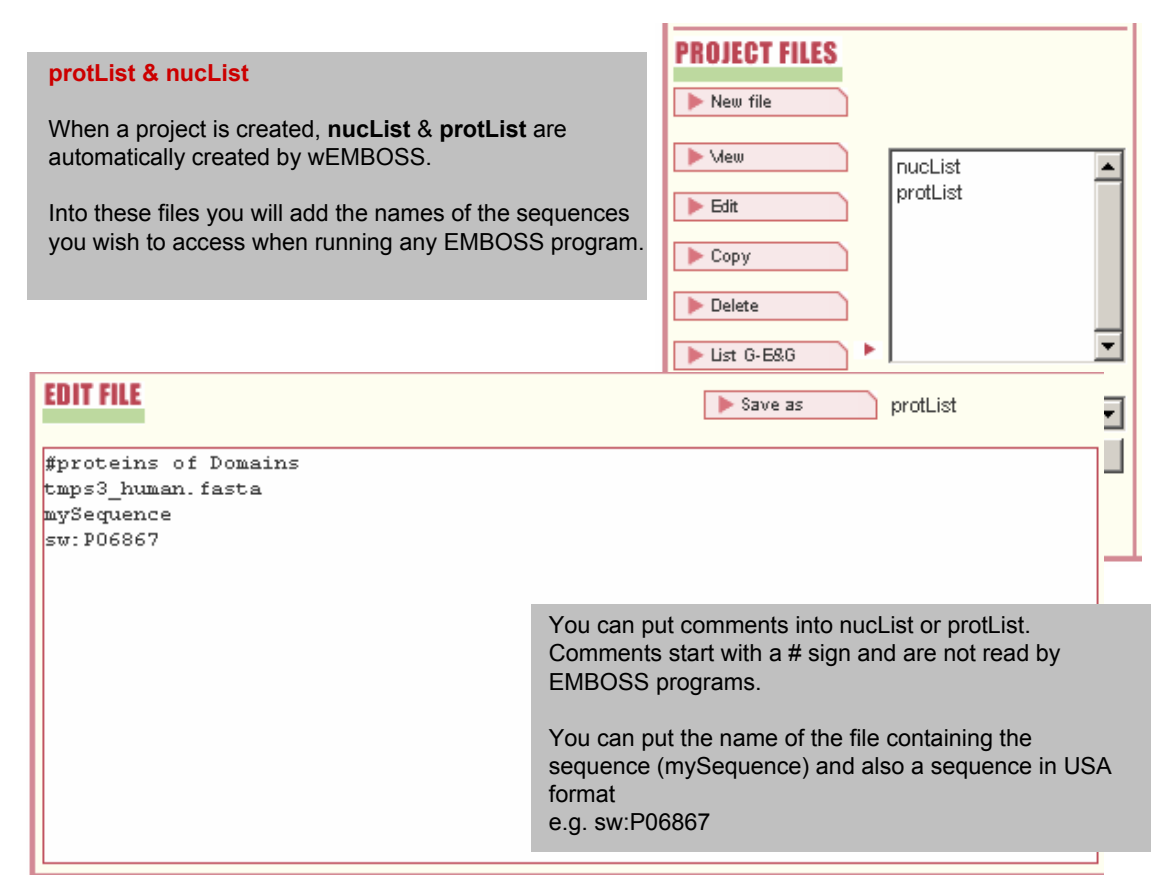

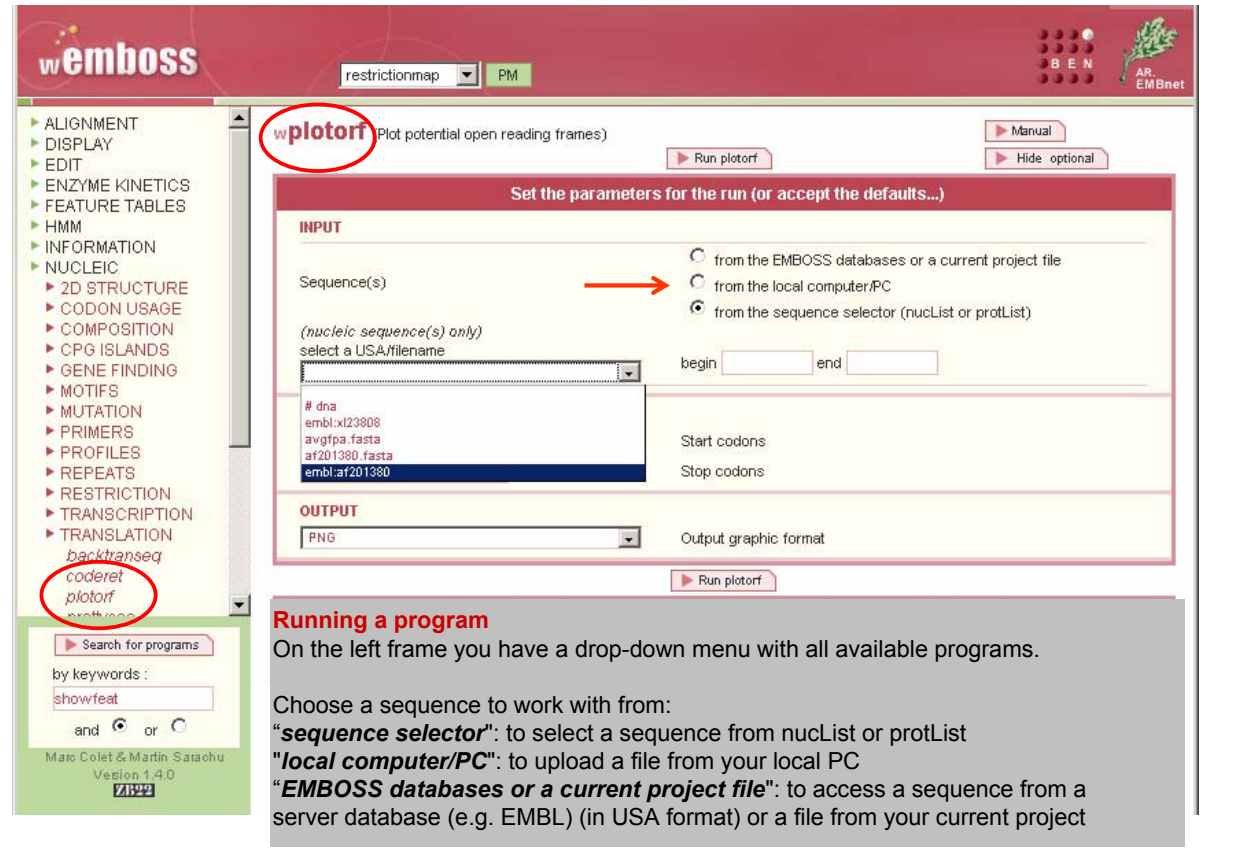

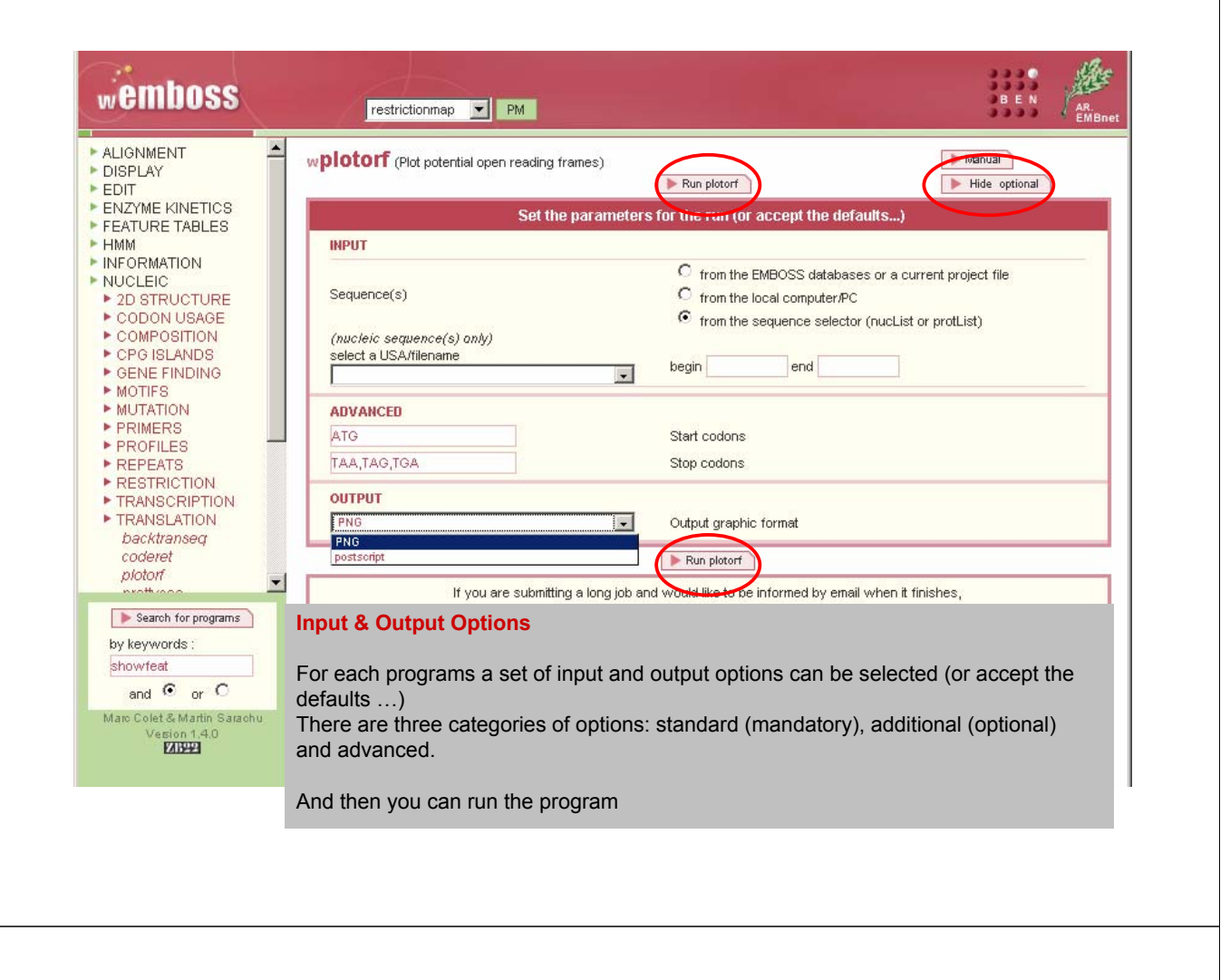

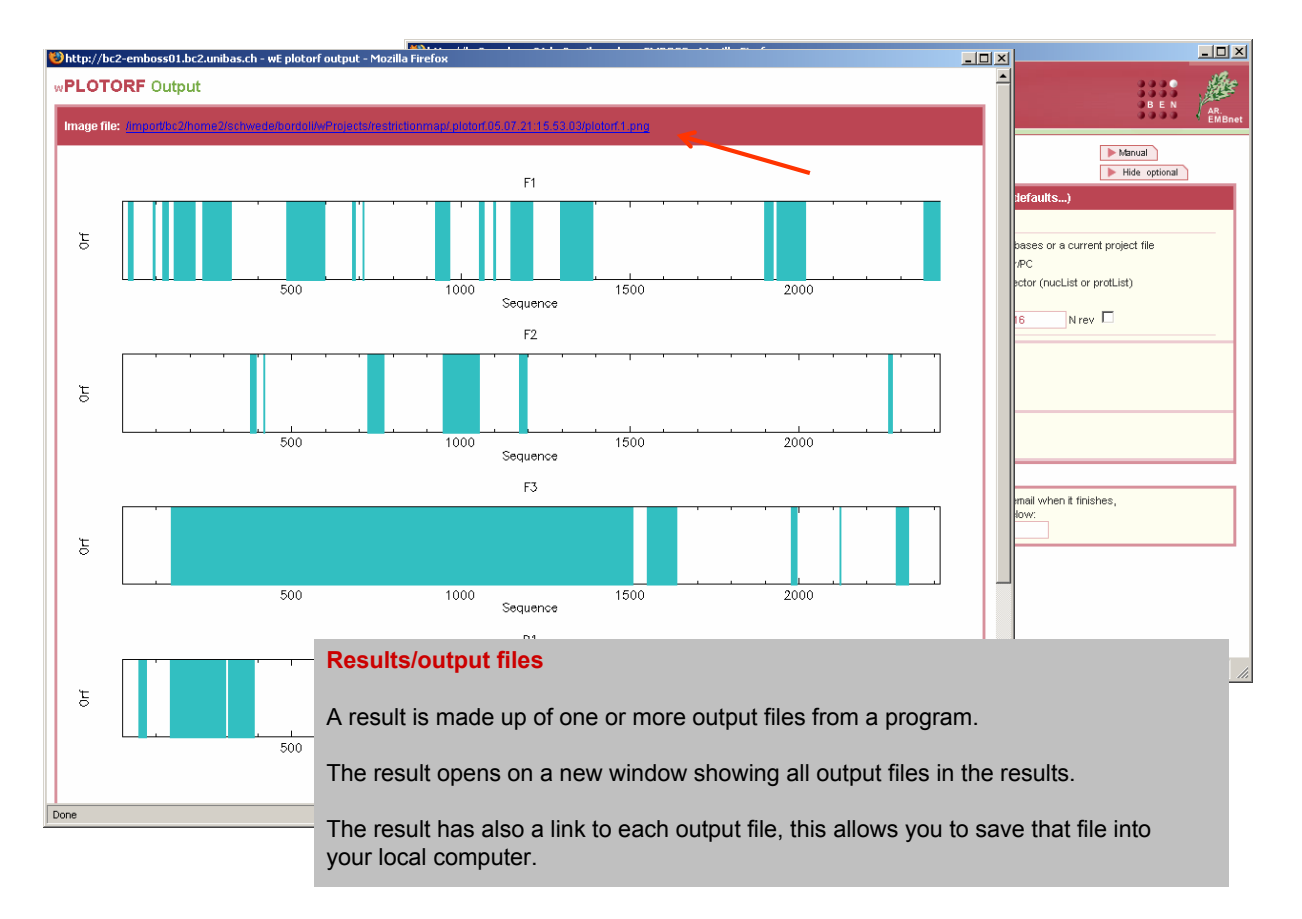

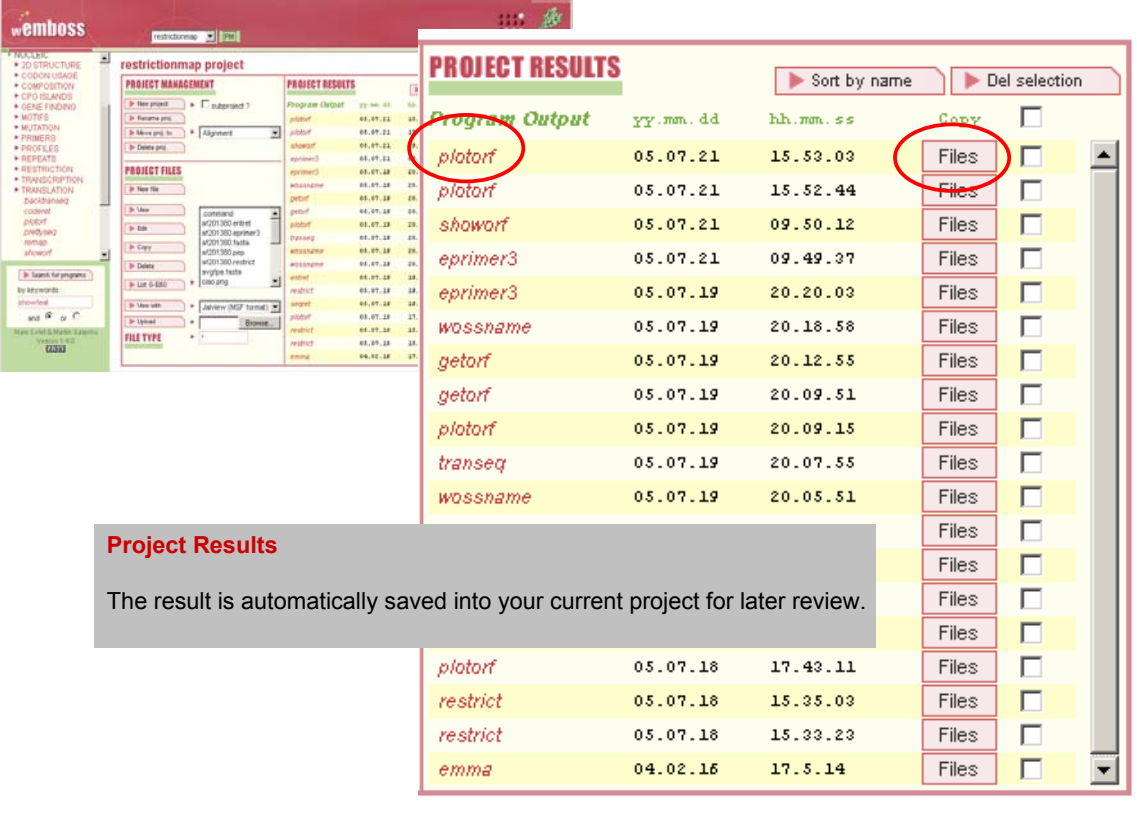

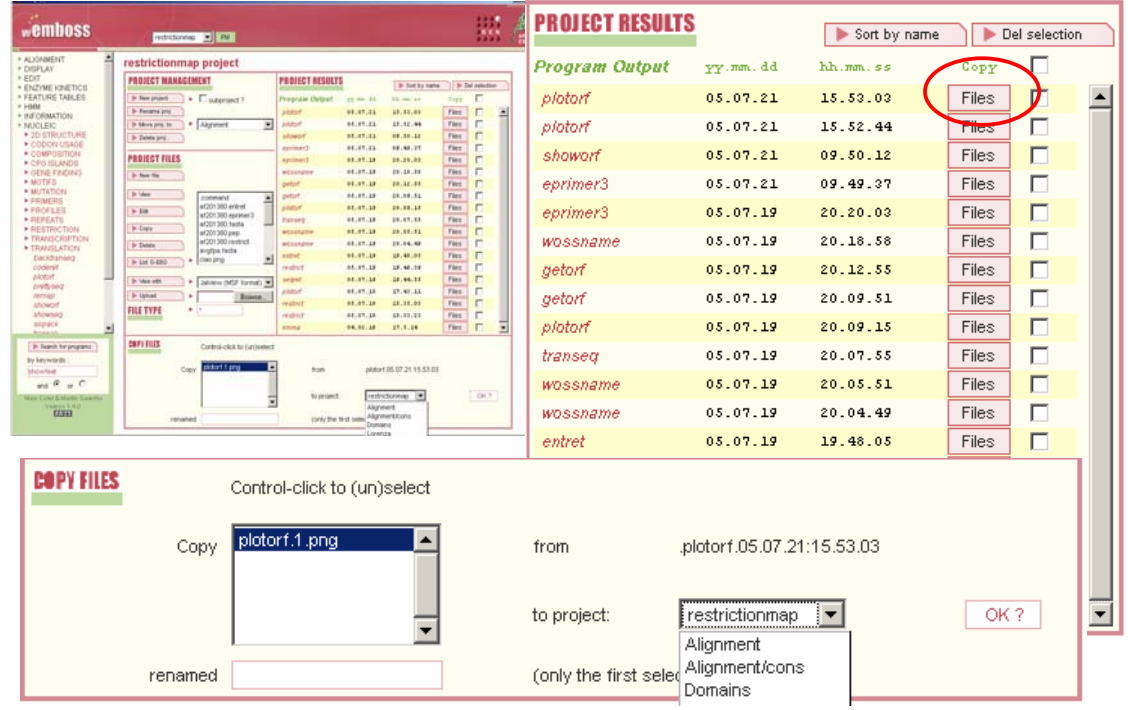

#### **Project Results**

The result file(s) can be copied into the list of files of the current or of other Projects

#### **Jalview**

.<br>Vaal i

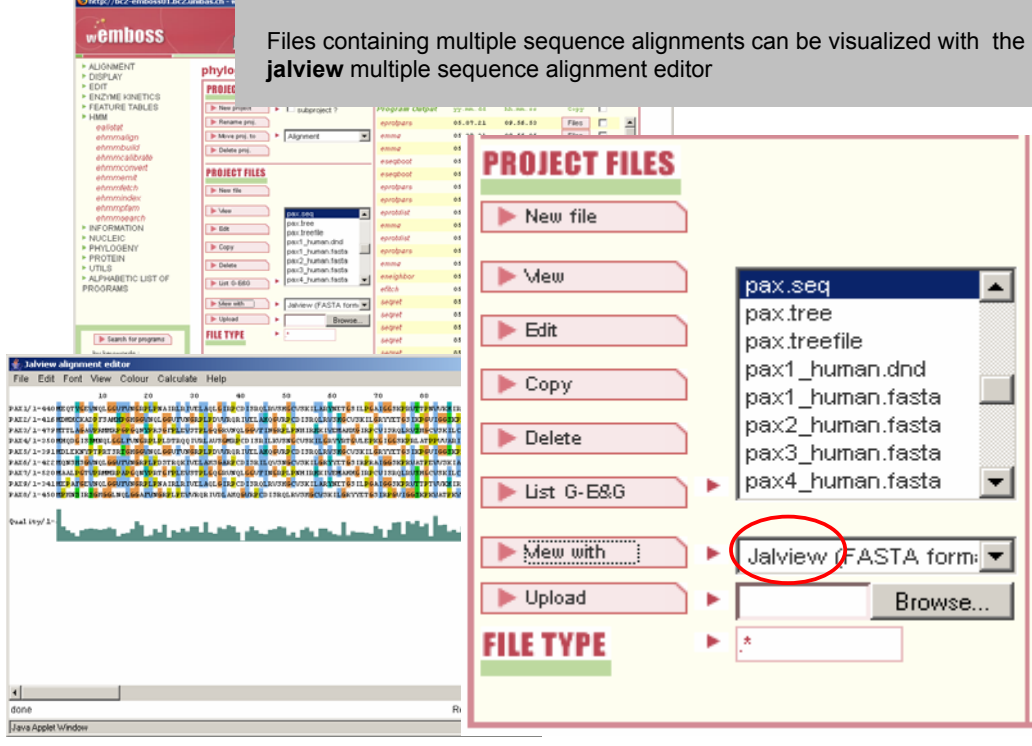

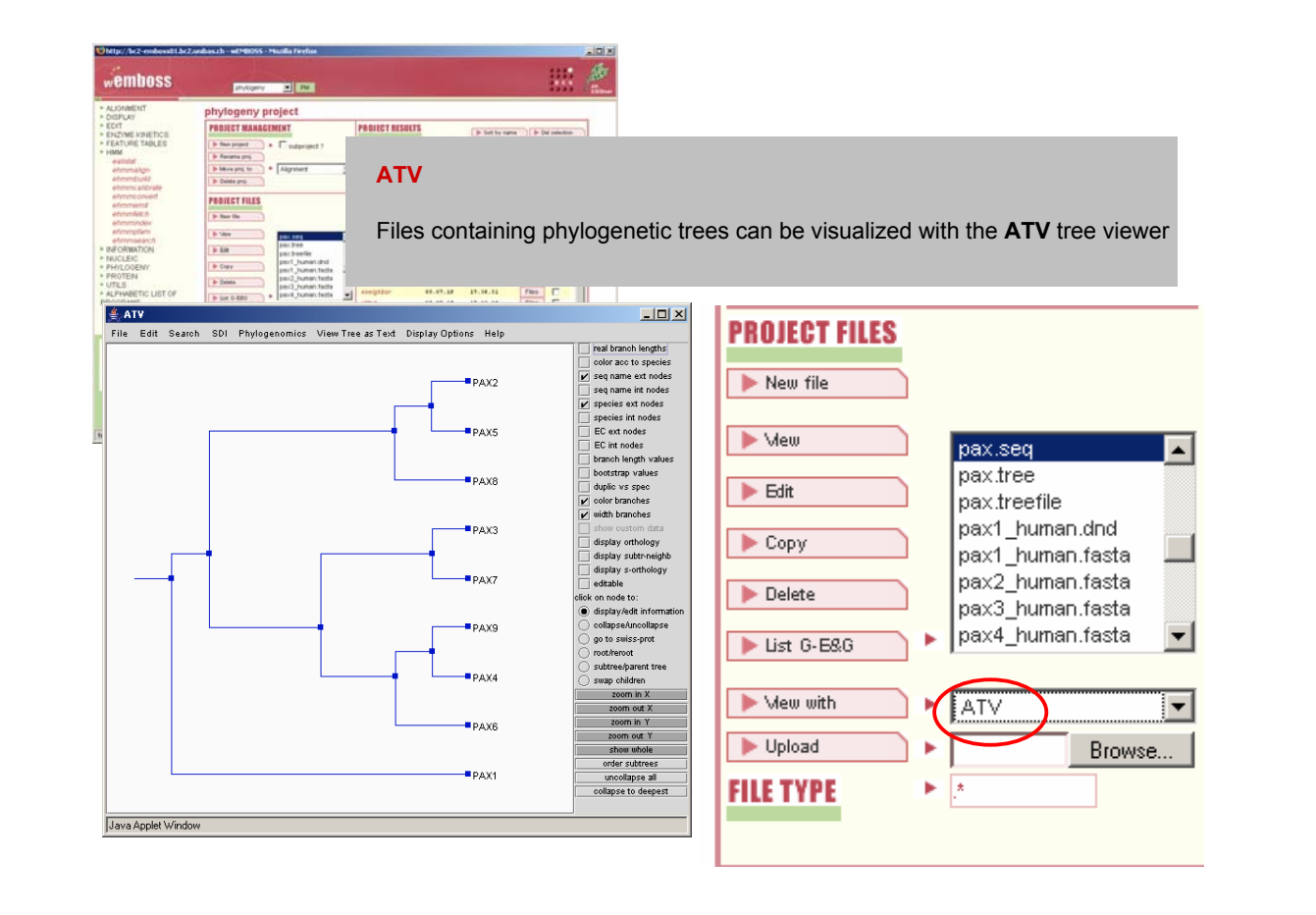

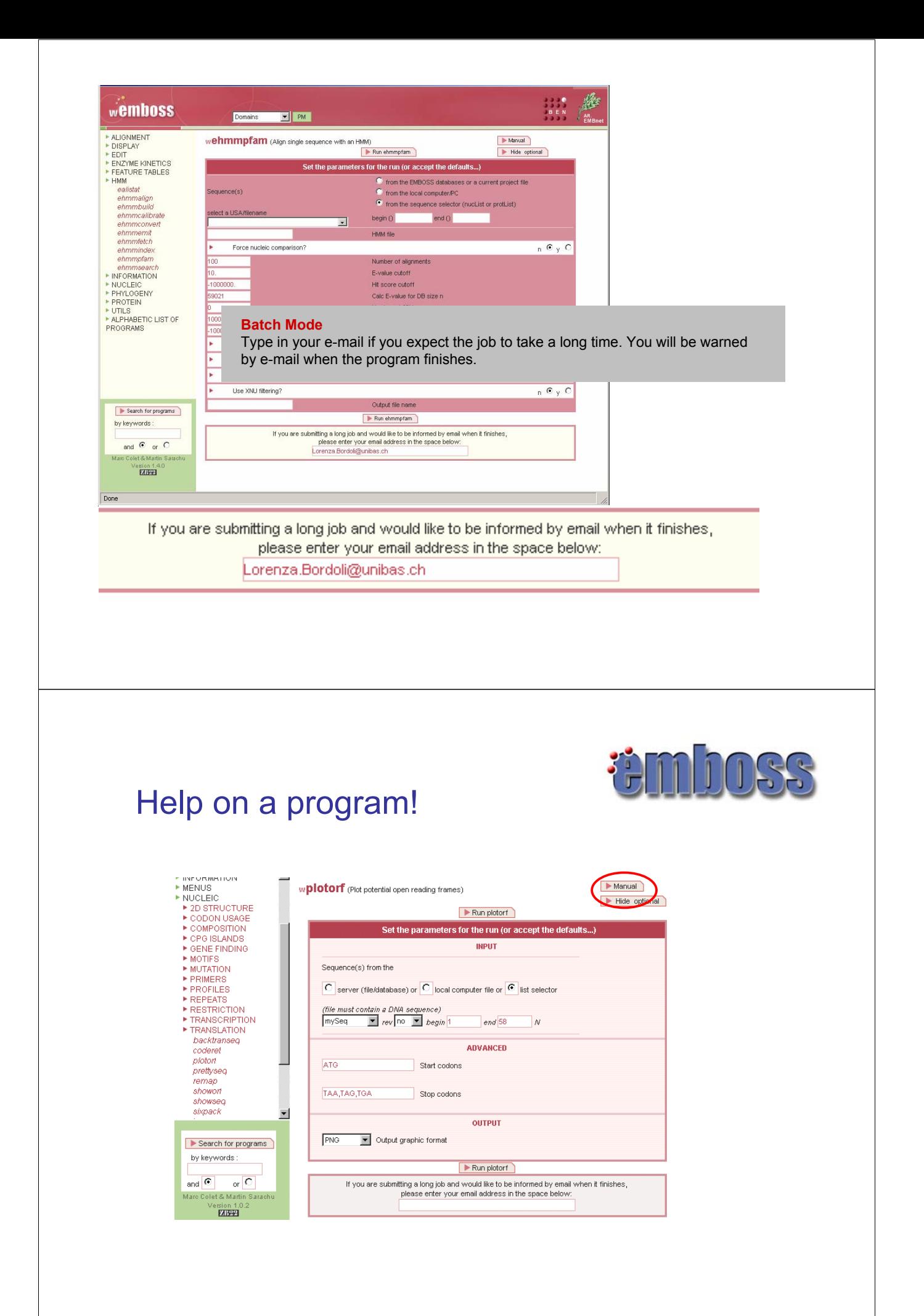

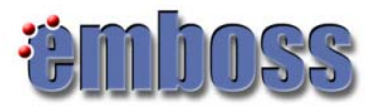

#### What EMBOSS does NOT

• The major deficiencies in the EMBOSS package are: BLAST, FASTA, ASSEMBLY (GelMerge, GelEnter,…) , PAUP, sequence editor

You should use the publicly available software:

- Blast NCBI, HGMP, many other sites
- Fasta HGMP
- Assembly Staden package
- PHRED, PHRAP
- (PAUP, package not free)
- sequence editor: pico, emacs, vi

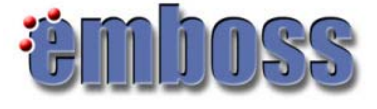

#### What EMBOSS does NOT

• The major deficiencies in the EMBOSS package are: BLAST, FASTA, ASSEMBLY (GelMerge, GelEnter,…) , PAUP, sequence editor

- Graphical Interface:
- BLAST:
	- SIB: http://www.expasy.org/tools/blast/
	- Swiss EMBnet: http://www.ch.embnet.org/software/BottomBLAST.html?
	- NCBI: http://www.ncbi.nlm.nih.gov/BLAST/
- FASTA:
	- EBI: http://www.ebi.ac.uk/fasta33/
- ClustalW:
	- •Swiss EMBnet: http://www.ch.embnet.org/software/ClustalW.html
- PAUP no graphical interface, use Phylip instead (part of EMBOSS)

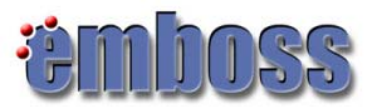

# **References**

- http://emboss.sourceforge.net/
- UK HGMP Resource Centre, Userguide, 2002
- wEMBOSS: http://www.wemboss.org/